# คู่มือการใช้ระบบแจ้งเหตุจำเป็นที่ไม่อาจไปใช้สิทธิเลือกตั้งทางอิเล็กทรอนิกส์

**วัตถุประสงค์ :** เพื่อใข้สำหรับแจ้งเหตุจำเป็นที่ไม่อาจไปใช้สิทธิเลือกตั้งได้ เพื่อผู้มีสิทธิเลือกตั้งจะได้ไม่เสียสิทธิ เมื่อไมสามารถไปใชสิทธิเลือกตั้งได

### **วิธีการใชงาน**

เมื่อเขาสูโปรแกรมการแจงเหตุจำเปนที่ไมอาจไปใชสิทธิเลือกตั้ง หนาจอจะปรากฎดังรูปที่ 1

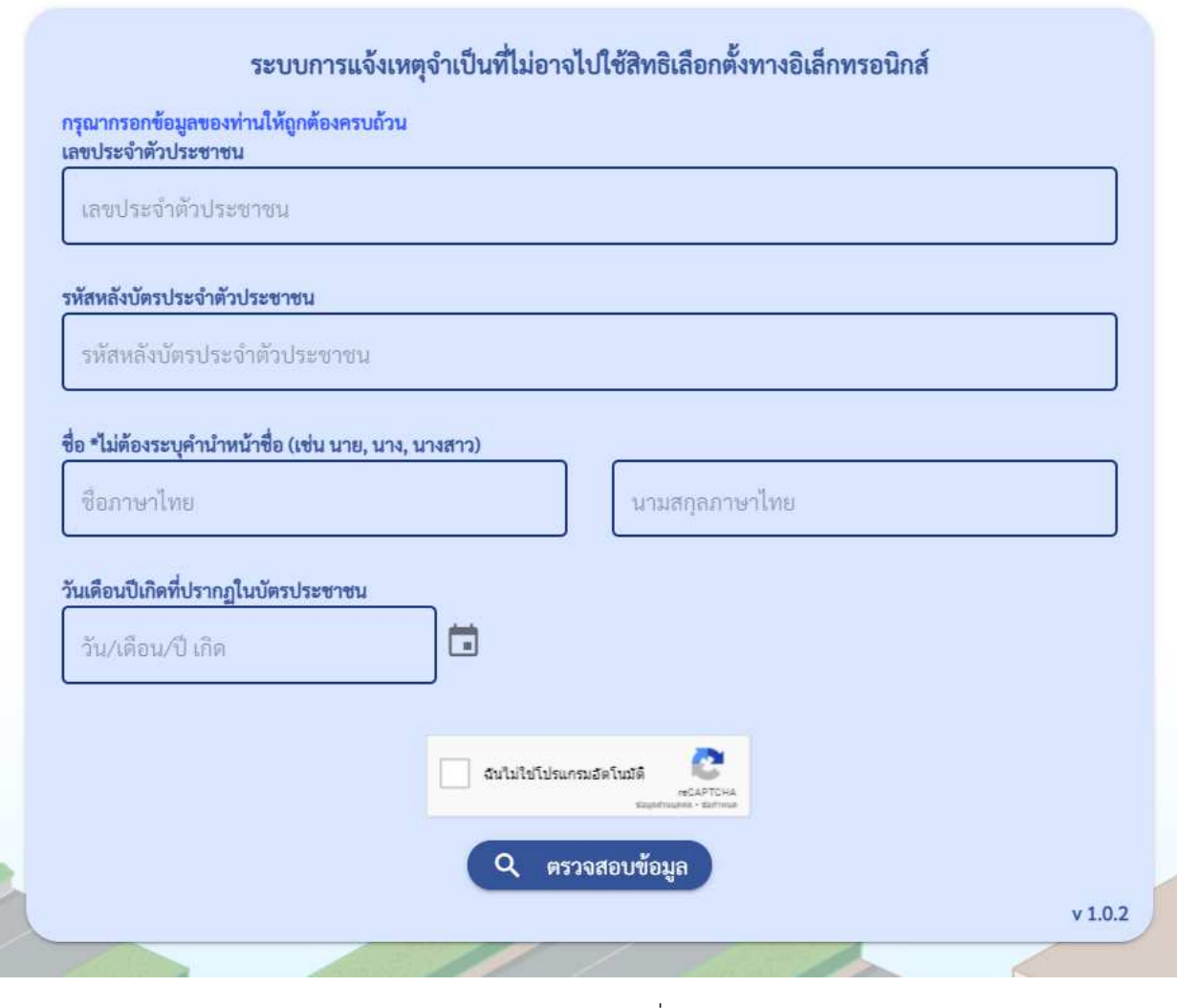

รูปที่ 1

### ใหผูเขาใชงาน ปฏิบัติดังนี้

- 1. ระบุรายละเอียดของบุคคลตามหนาจอใหถูกตอง ครบถวน
- 2. นำเม้าท์ไปคลิกที่ช่อสี่เหลี่ยมเล็กๆ ที่ระบุว่า "ฉันไม่ใชโปรแกรมอัตโนมัติ"
- 3. หากหน้าจอปรากฏรูปภาพให้ท่านเลือกภาพ ให้ท่านเลือกภาพตามที่หน้าจอร้องขอ
- 4. กดปุ่มตรวจสอบข้อมูล
- 5. เมื่อตรวจสอบแล้วข้อมูลที่ท่านระบุถูกต้อง จะปรากฎหน้าจอให้ท่านบันทึกแจ้งเหตุ ซึ่งการบันทึกการแจ้งเหตุจะมี 2 กรณี คือ
	- 1. กรณีมีผูใชงานมีสิทธิเลือกเฉพาะนายก หรือ มีสิทธิเลือกนายกพรอมสมาชิกในสถานที่เลือกตั้งเดียวกัน
	- 2. กรณีมีสิทธิเลือกนายกและสมาชิก คนละสถานที่เลือกตั้ง
	- 1. **กรณีมีผูใชงานมีสิทธิเลือกเฉพาะนายก หรือ มีสิทธิเลือกนายกพรอมสมาชิกในสถานที่เลือกตั้งเดียวกัน** จะ ปรากฎหนาจอดังรูปที่ 2.1

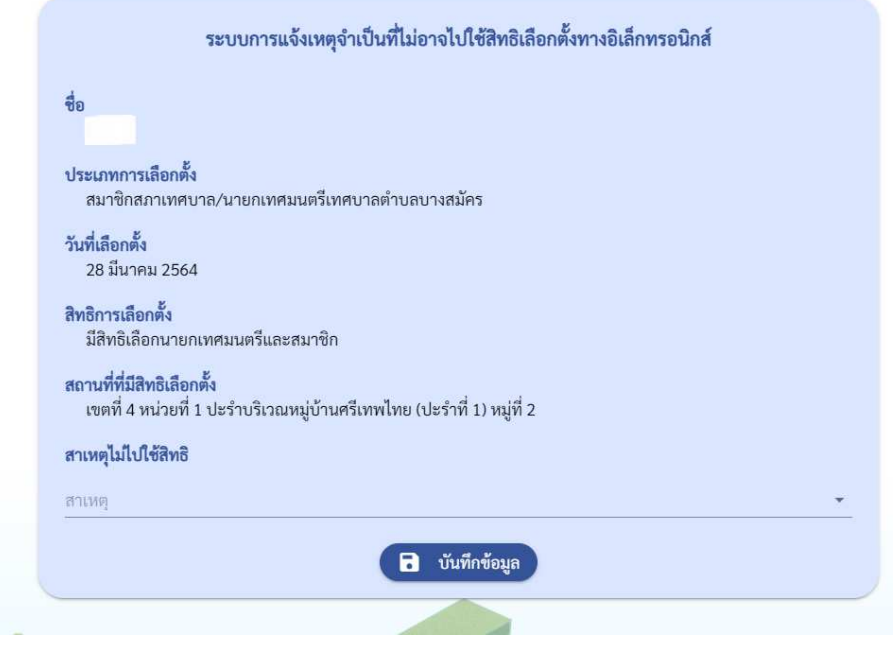

รูปที่ 2.1

โดยใหปฎิบัติดังนี้

1.1 ตรวจสอบรายละเอียดและเลือกสาเหตุไมไปใชสิทธิ ตามรูปที่ 2.2

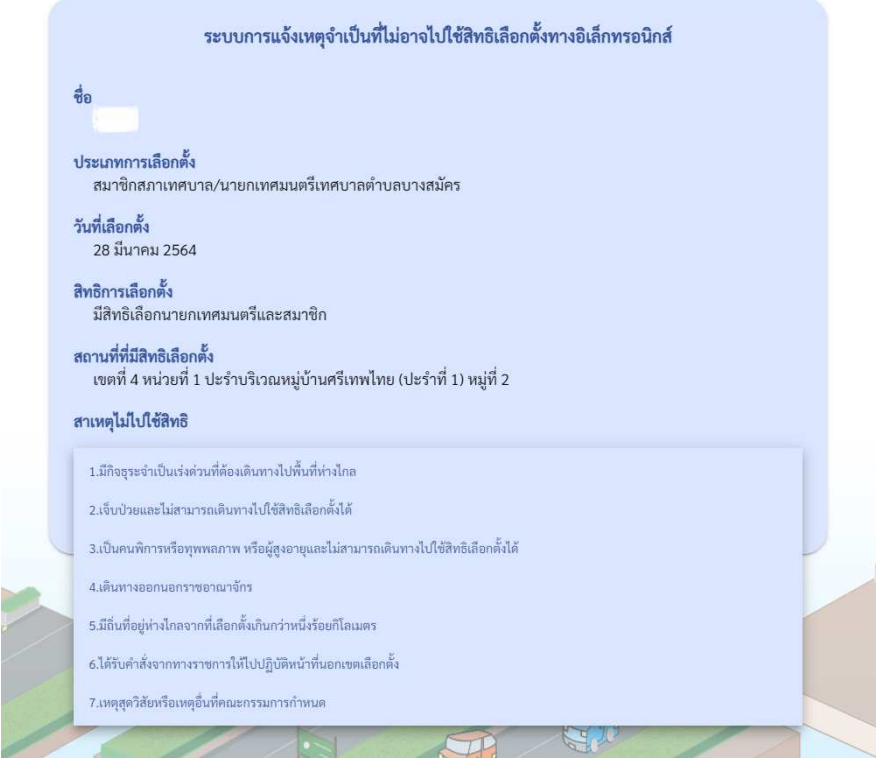

รูปที่ 2.2

1.2 กดปุ่มบันทึกข้อมูลเพื่อทำการแจ้งเหตุจำเป็นที่ไม่อาจไปใช้สิทธิเลือกตั้งได้ หน้าจอจะปรากฎข้อความแจ้ง เหตุสำเร็จ ดังรูปที่ 2.3

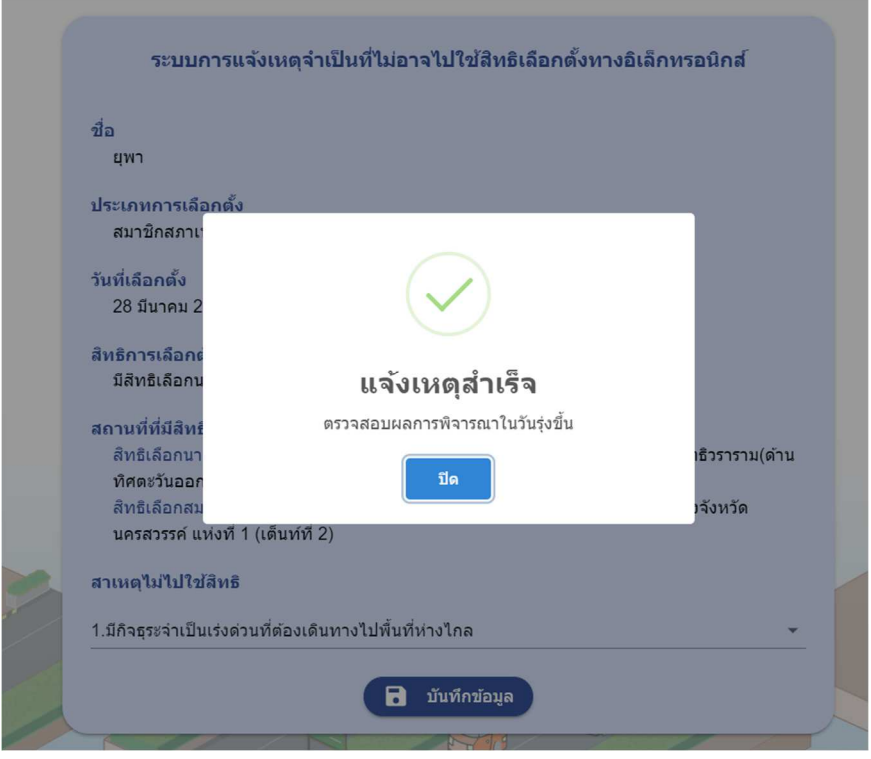

รูปที่ 2.3

1.3 กดปุ่มปิด หน้าจอจะปรากฎ สถานะขึ้นว่า "รอการอนุมัติ" ดังรูปที่ 2.4

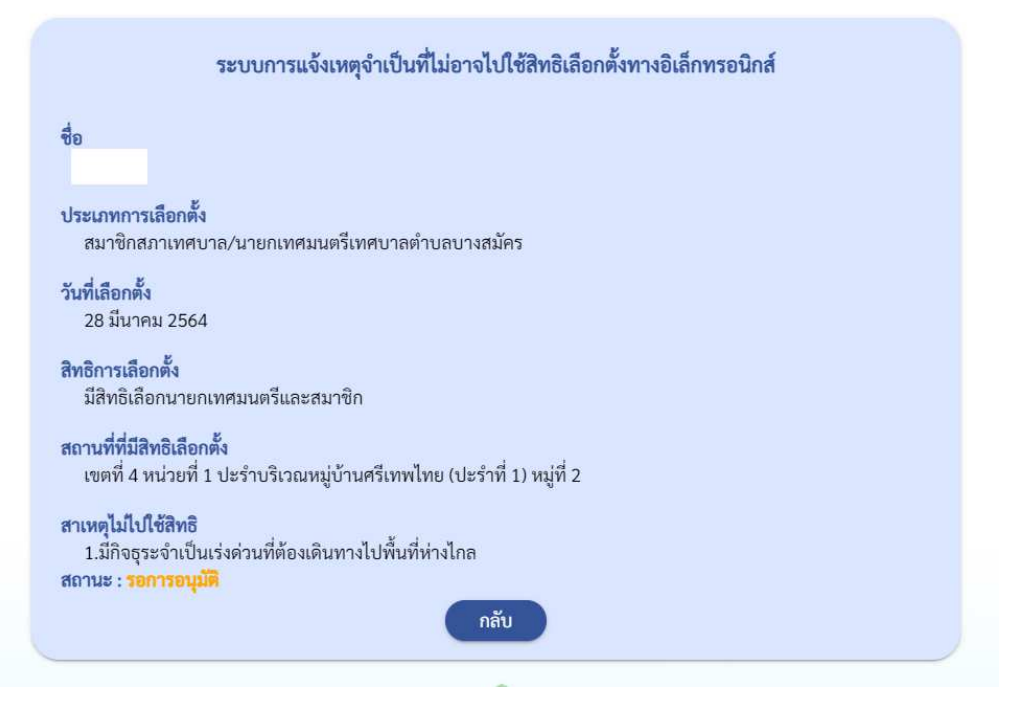

รูปที่ 2.4

- 1.4 การอนุมัติจะอนุมัติในวันถัดจากวันที่ผูใชงานบันทึก ดังนั้น ผูใชงานสามารถแกไขสาเหตุไมไปใชสิทธิ หรือ ยกเลิกการแจ้งเหตุที่ไม่ไปใช้สิทธิได้ ภายในวันที่บันทึกเท่านั้น เมื่อสถานะเปลี่ยนเป็น อนุมัติแล้วจะไม่ สามารถแกไขหรือยกเลิกได
- 1.5 การพิมพ์ เพื่อเก็บไว้เป็นหลักฐาน ผู้ใช้สามารถพิมพ์หน้าจอผ่านปุ่ม พิมพ์ ของ browser ได้
- 1.6 การตรวจสอบการแจ้งเหตุจำเป็น สามารถตรวจสอบได้ 2 วิธี คือ
	- 1.6.1 ตรวจสอบจากโปรแกรมการแจงเหตุจำเปนไมไปใชสิทธิเลือกตั้ง ซึ่งโปรแกรมนี้จะแสดงเพียง สถานะของการอนุมติใหทราบเทานั้น
	- 1.6.2 ตรวจสอบจากโปรแกรมตรวจสอบผูไมไปใชสิทธิเลือกตั้งและไมแจงเหตุจำเปนไมไปใชสิทธิ เลือกตั้ง โดยโปรแกรมนี้จะแสดงรายละเอียดที่ทานไดแจงสาเหตุที่ไมไปใชสิทธิดวย

**2. กรณีมีสิทธิเลือกนายกและสมาชิก คนละสถานที่เลือกตั้ง** ตัวอยางเขน ทานมีสิทธิเลือกนายกเทศมนตรที่ เขต 1 และมีสิทธิเลือกสมาชิกสภาเทศบาล ในเขต 2 (เนื่องจากทานไปขอเพิ่มชื่อขอใชสิทธิเลือกสมาชิกสภา เทศบาล) หนาจอจะปรากฎดังรูปที่ 3.1

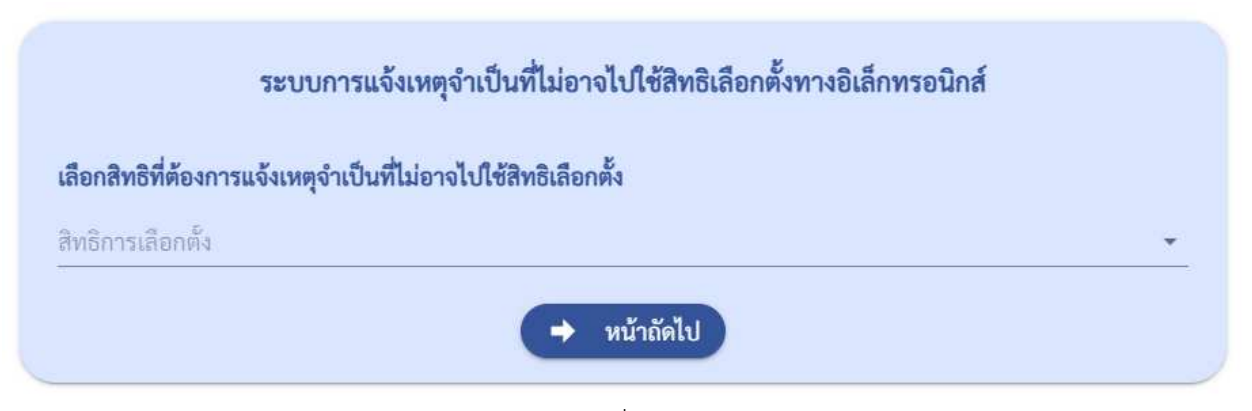

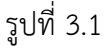

#### วิธีปฏิบัติ มีดังนี้

2.1 ใหทานเลือกสิทธิการเลือกตั้งที่ตองการแจงเหตุจำเปนที่ไมอาจไปใชสิทธิเลือกตั้ง ดังรูปที่ 3.2 คือ

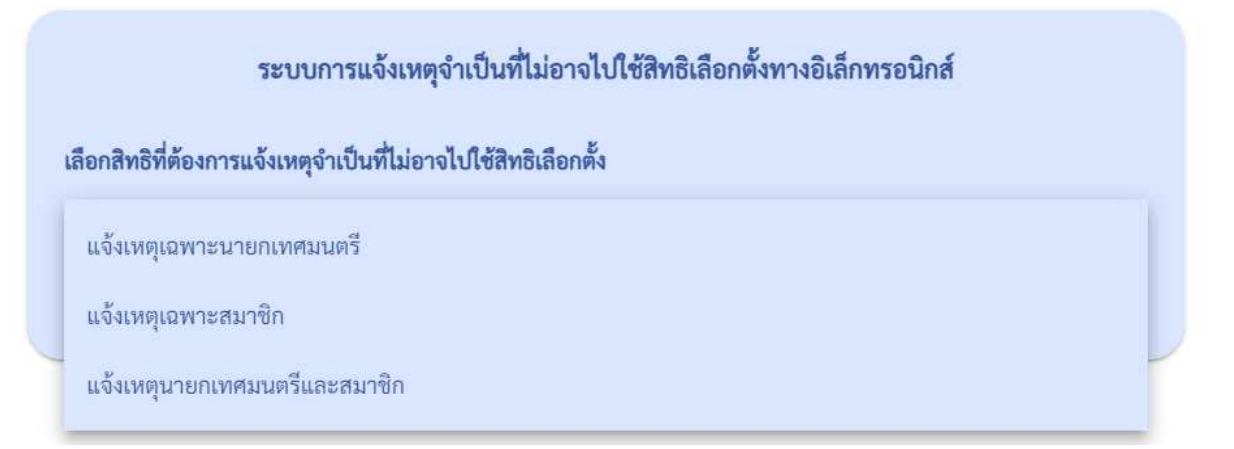

รูปที่ 3.2

- เลือกแจ้งเหตุเฉพาะนายกเทศมนตรี ในกรณีที่ท่านต้องการแจ้งเหตุจำเป็นที่ไม่ไปใช้สิทธิเลือกตั้ง เนื่องจากไมสามารถไปเลือกตั้งในเขตที่ทานมีสิทธิเลือกเฉพาะนายกเทศมนตรี
- เลือกแจ้งเหตุเฉพาะสมาชิก ในกรณีที่ท่านต้องการแจ้งเหตุจำเป็นที่ไม่ไปใช้สิทธิเลือกตั้งเฉพาะสมาชิก เทานั้น เนื่องจากทานมีเหตุจำเปนไมสามารถไปใชสิทธิเลือกตั้งเลือกสมาชิกสภาเทศบาลได
- เลือกแจงหตุนายเทศมนตรีและสมาชิก ในกรณีที่ทานไมสามารถไปใชสิทธิเลือกตั้งไดทั้ง นายกเทศมนตรีและสมาชิกสภาเทศบาลได
- 2.2 กดปุ่มหน้าถัดไป

### 2.3 หนาจอจะปรากฎดังรูปที่ 3.3

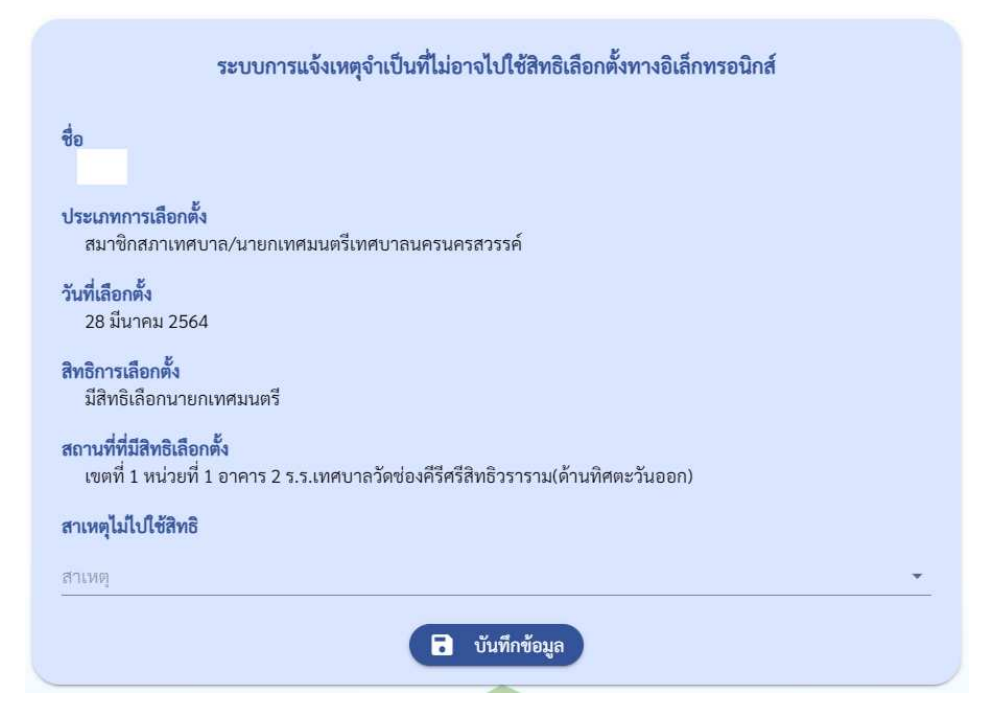

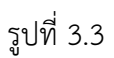

## 2.4 ตรวจสอบรายละเอียดและเลือกสาเหตุไมไปใชสิทธิ ดังรูปที่ 3.4

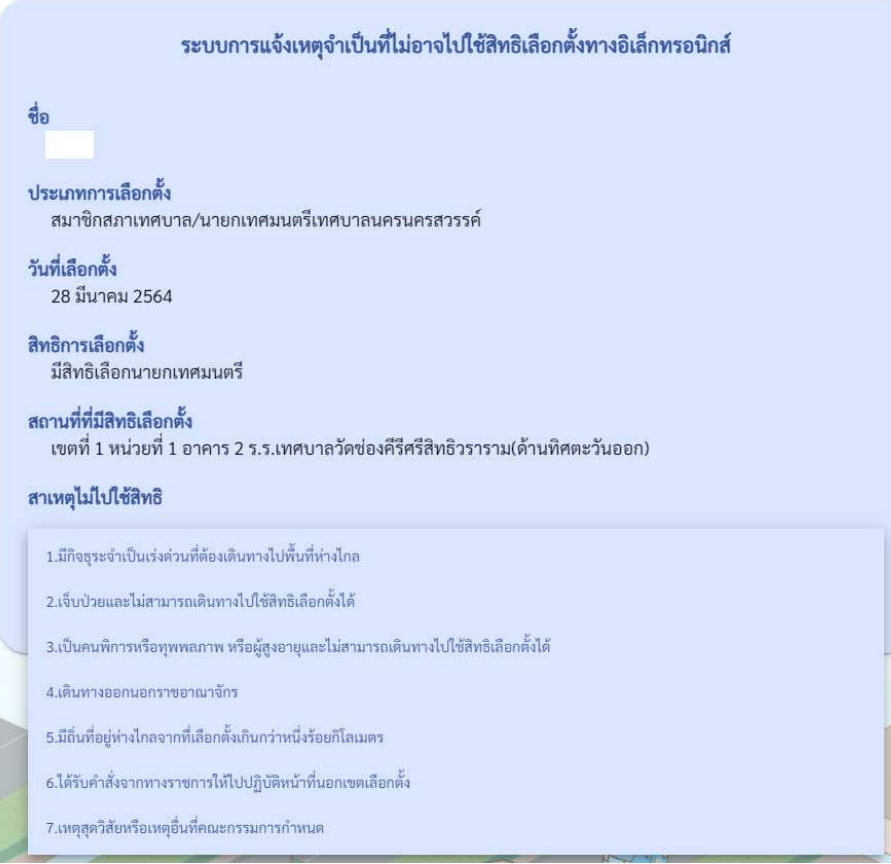

2.5 กดปุ่มบันทึกข้อมูลเพื่อทำการแจ้งเหตุจำเป็นที่ไม่อาจไปใช้สิทธิเลือกตั้งได้ หน้าจอจะปรากฎข้อความแจ้ง เหตุสำเร็จ ดังรูปที่ 3.5

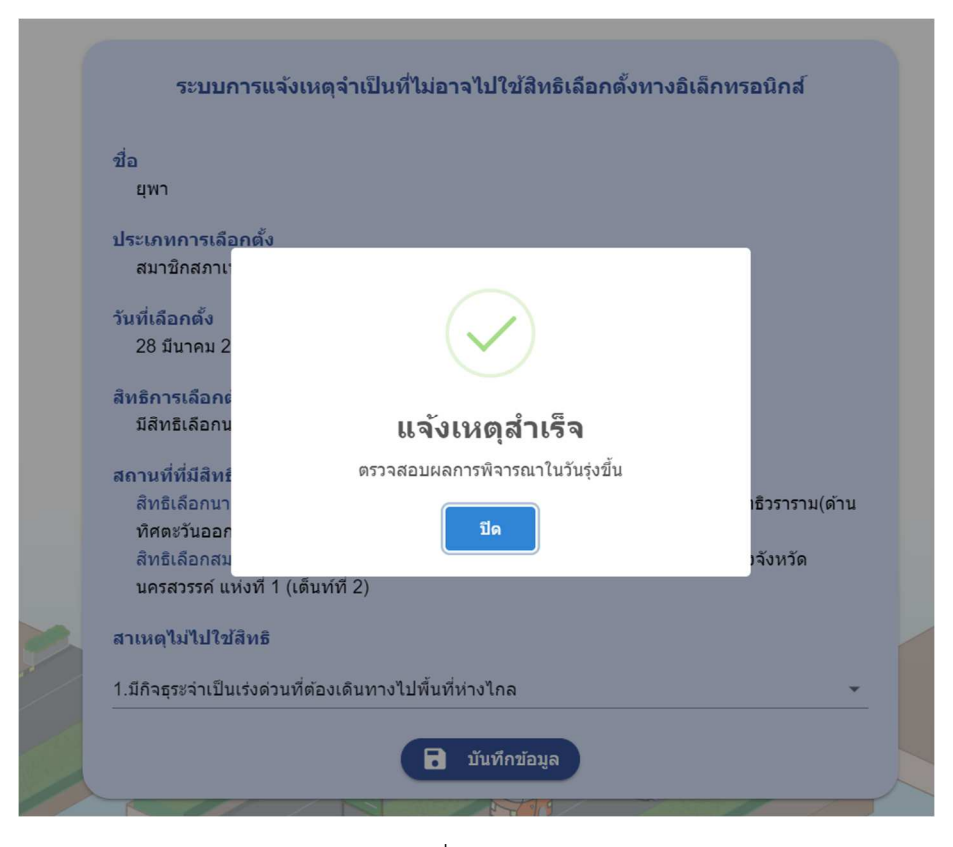

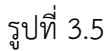

2.6 กดปุ่มปิด หน้าจอจะปรากฎ สถานะขึ้นว่า "รอการอนุมัติ" ดังรูปที่ 3.6 เป็นการสิ้นสุดการแจ้งเหตุ

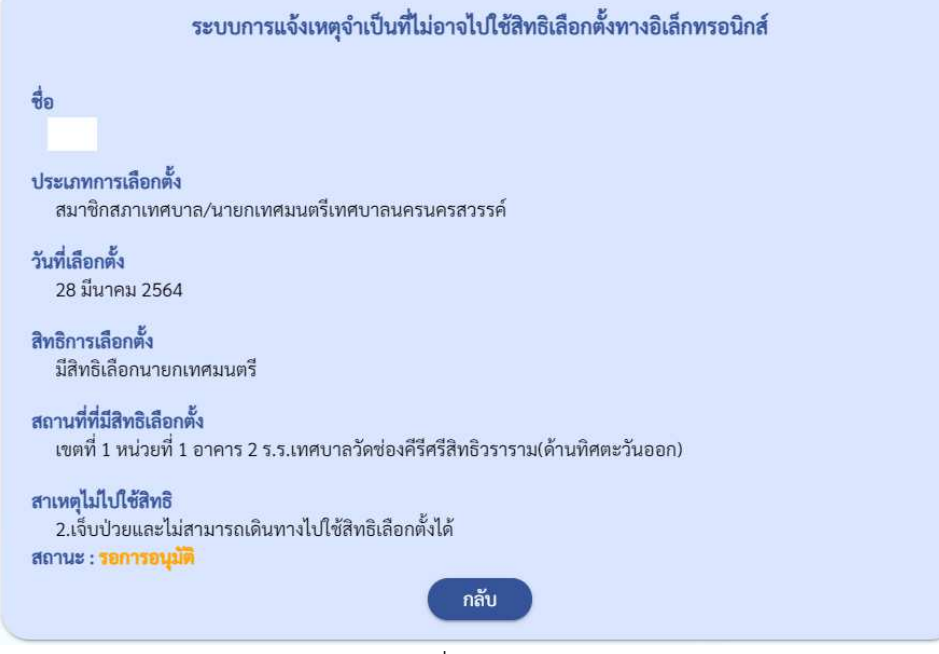

รูปที่ 3.6

ซึ่งการอนุมัติการแจ้งเหตุ ,การแก้ไข , การตรวจสอบและการพิมพ์ สามารถอ่านได้ที่ข้อ 1.4 -1.6

## **การแกไขสาเหตุหรือยกเลิกแจงเหตุจำเปนที่ไมอาจไปใชสิทธิเลือกตั้ง**

ผู้ใช้งานสามารถแก้ไขสาเหตุไม่ไปใช้สิทธิ หรือ ยกเลิกการแจ้งเหตุที่ไม่ไปใช้สิทธิได้ ภายในวันที่บันทึกเท่านั้น เมื่อ สถานะเปลี่ยนเปน อนุมัติแลวจะไมสามารถแกไขหรือยกเลิกได

#### **วิธีแกไข**

เมื่อเข้าสู่โปรแกรมการแจ้งเหตุจำเป็นที่ไม่อาจไปใช้สิทธิเลือกตั้ง หน้าจอจะปรากฎดังรูปที่ 4.1

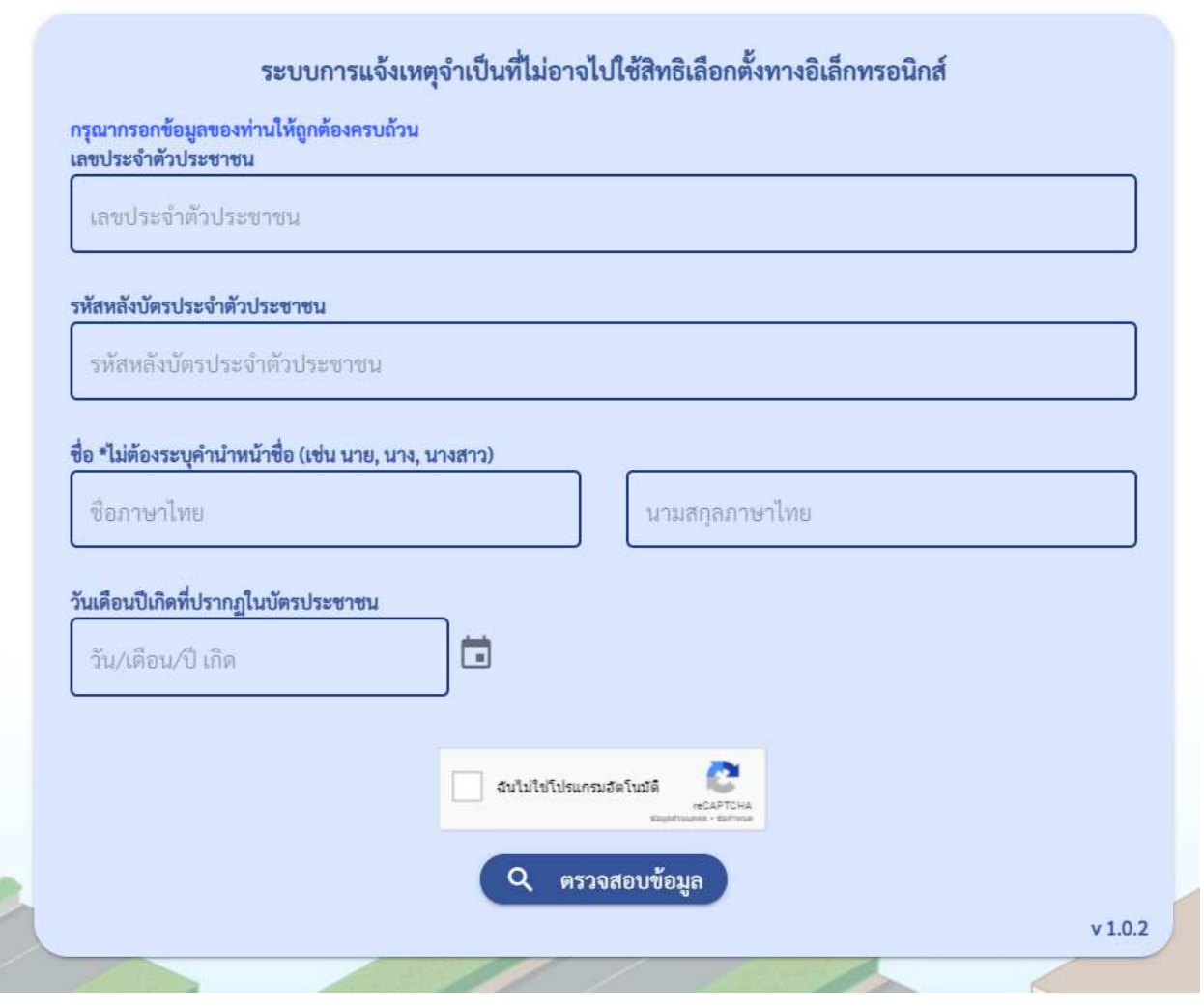

รูปที่ 4.1

1.1 กรอกข้อมูลบุคคลให้ถูกต้อง และกดปุ่มตรวจสอบข้อมูล

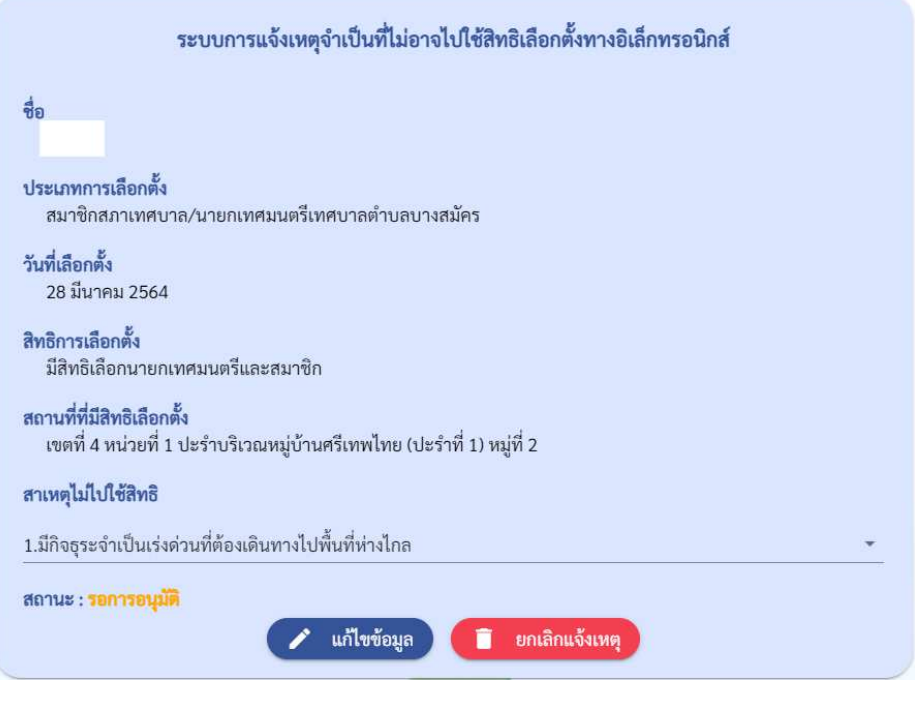

รูปที่ 4.2

1.2 เลือกสาเหตุไม่ไปใช้สิทธิที่ท่านต้องการ และกดปุ่มแก้ไขข้อมูล จะขึ้นข้อความ "แก้ไขข้อมูลการแจ้งเหตุสำเร็จ" ดัง รูปที่ 4.3 เปนอันเสร็จสิ้นการแกไขสาเหตุ

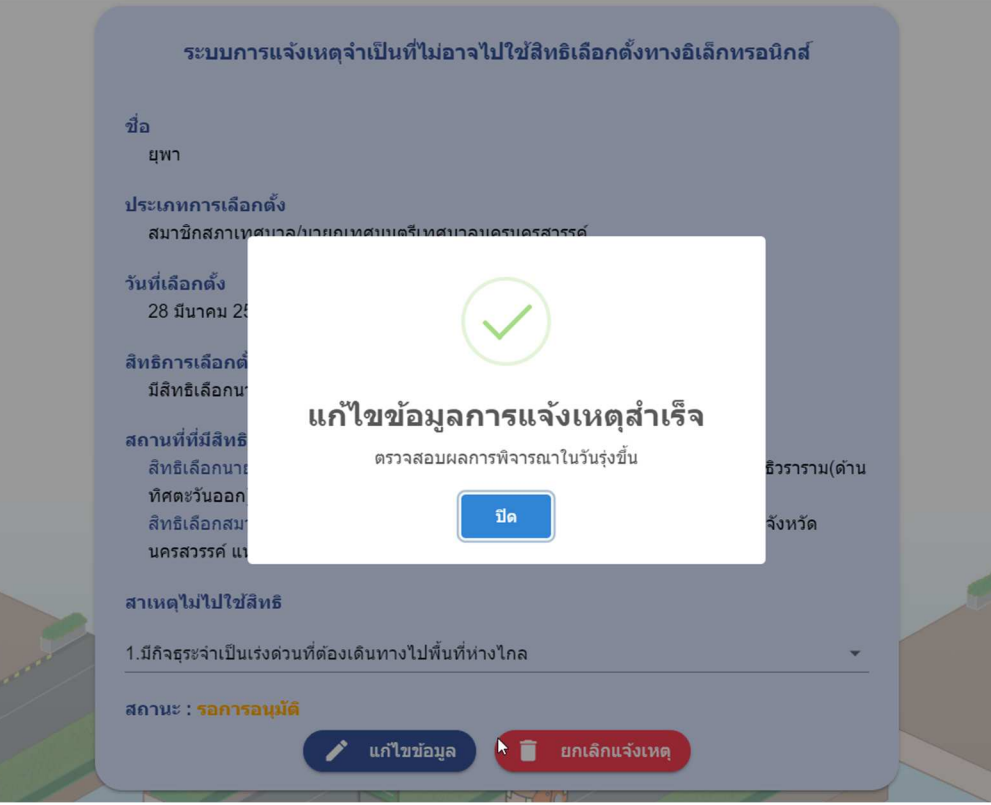

รูปที่ 4.3

1.3 หากต้องการยกเลิกการแจ้งเหตุที่ไม่ไปใช้สิทธิเลือกตั้ง ที่ท่านบันทึกไว้แล้ว ให้กดปุ่มสีแดงยกเลิกแจ้งเหตุจะขึ้น ข้อความยืนยันยกเลิกแจ้งเหตุตามรูปที่ 4.4 ให้กดปุ่มยืนยัน เป็นอันเสร็จสิ้นการยกเลิกแจ้งเหตุ

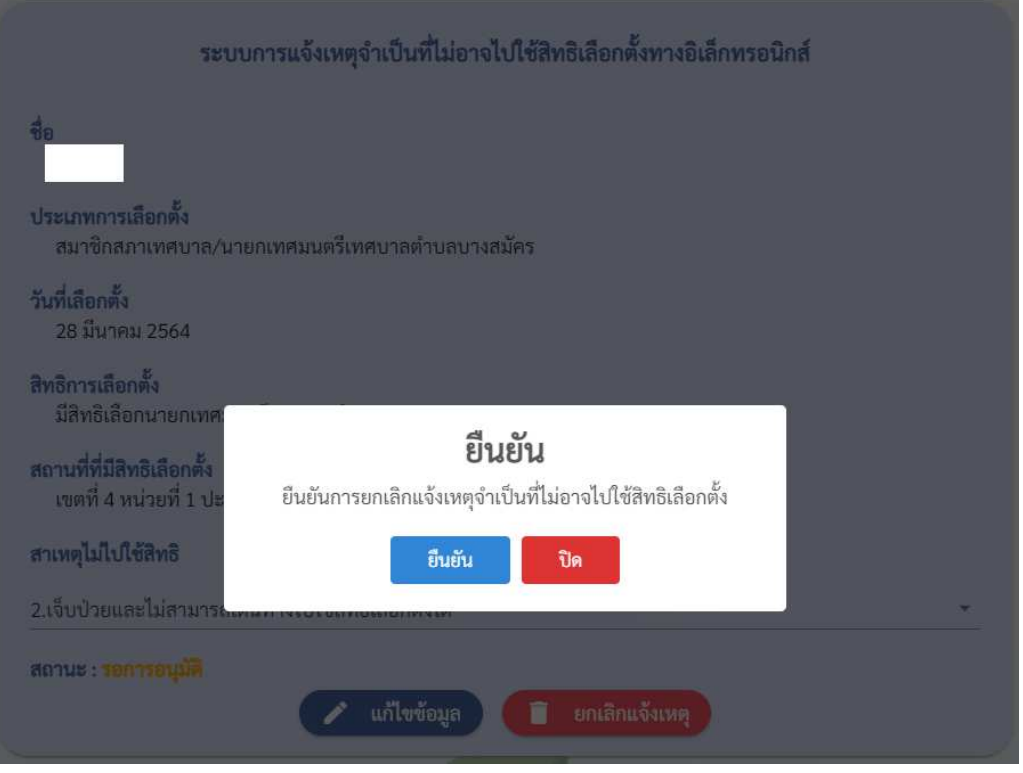

รูปที่ 4.4